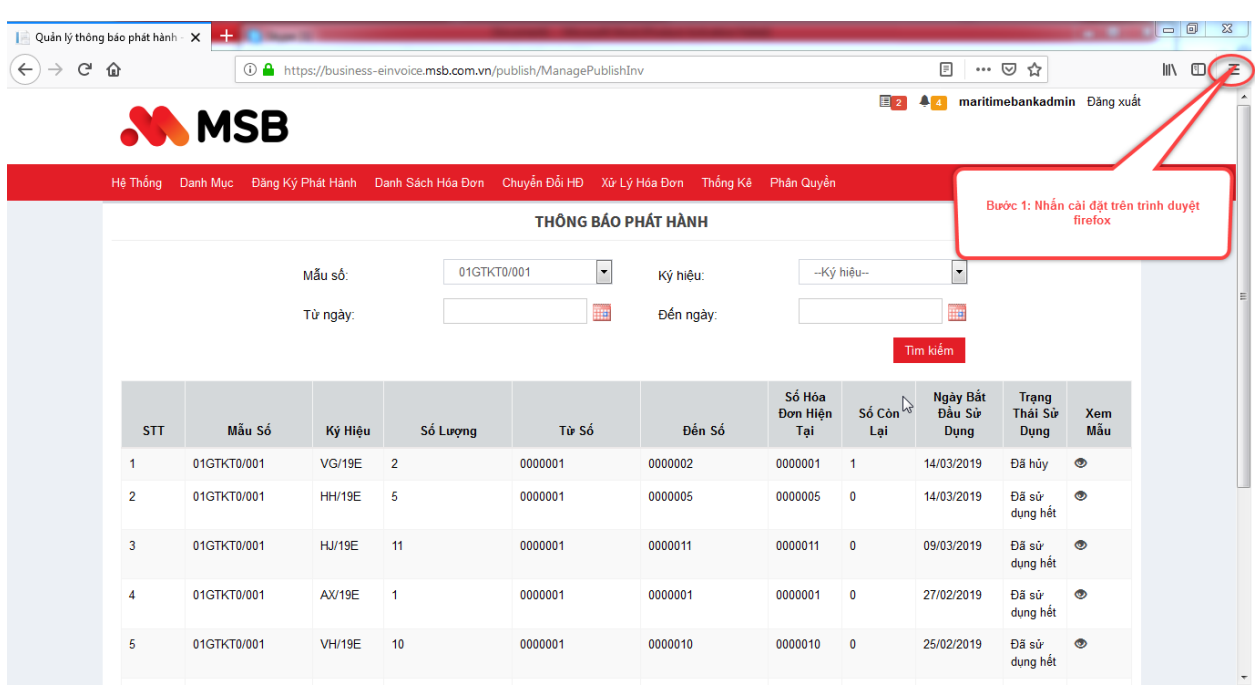

## **Hướng dẫn in hóa đơn không mất logo, bỏ header trên firefox**

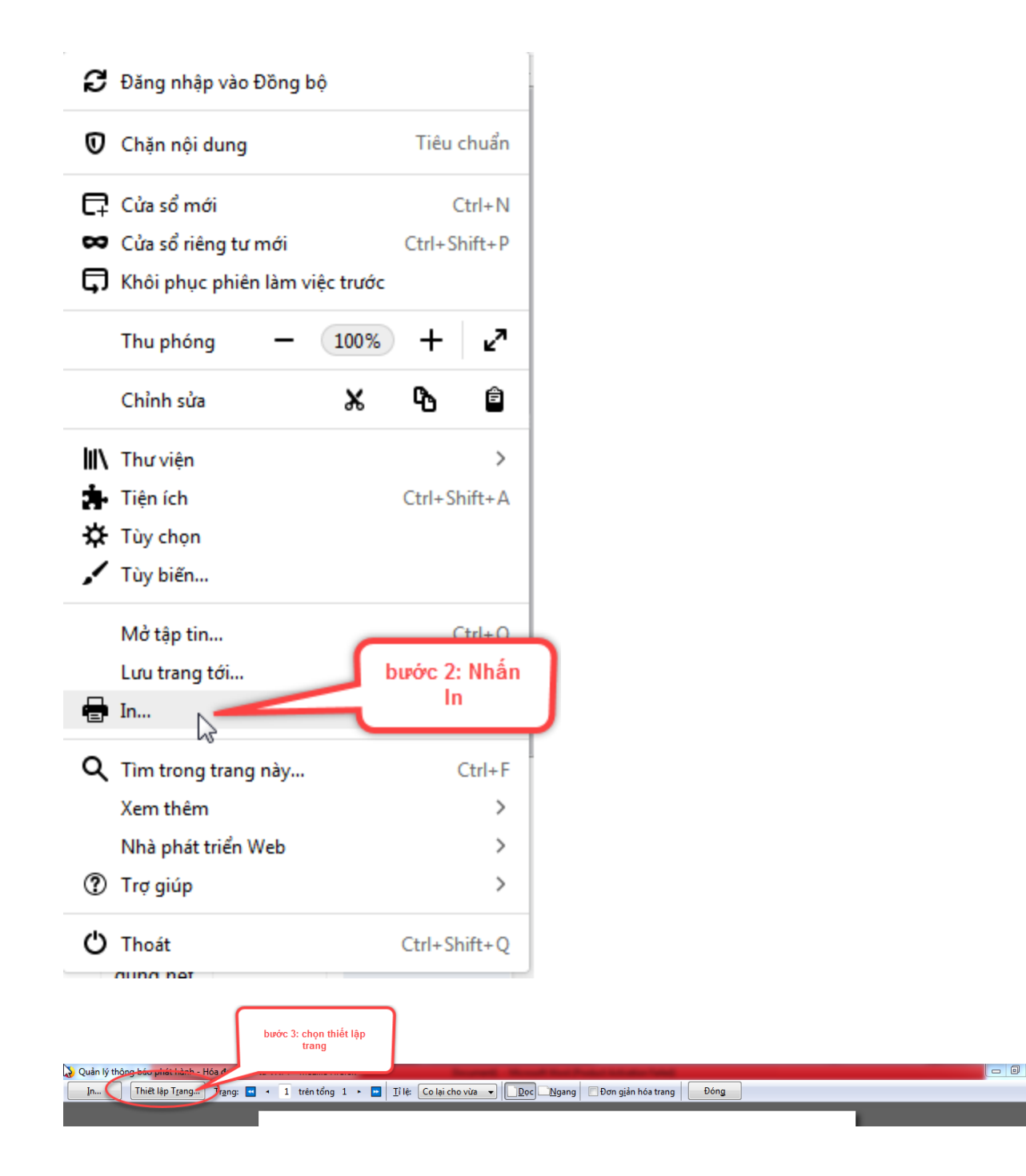

 $\mathbb{Z}$ 

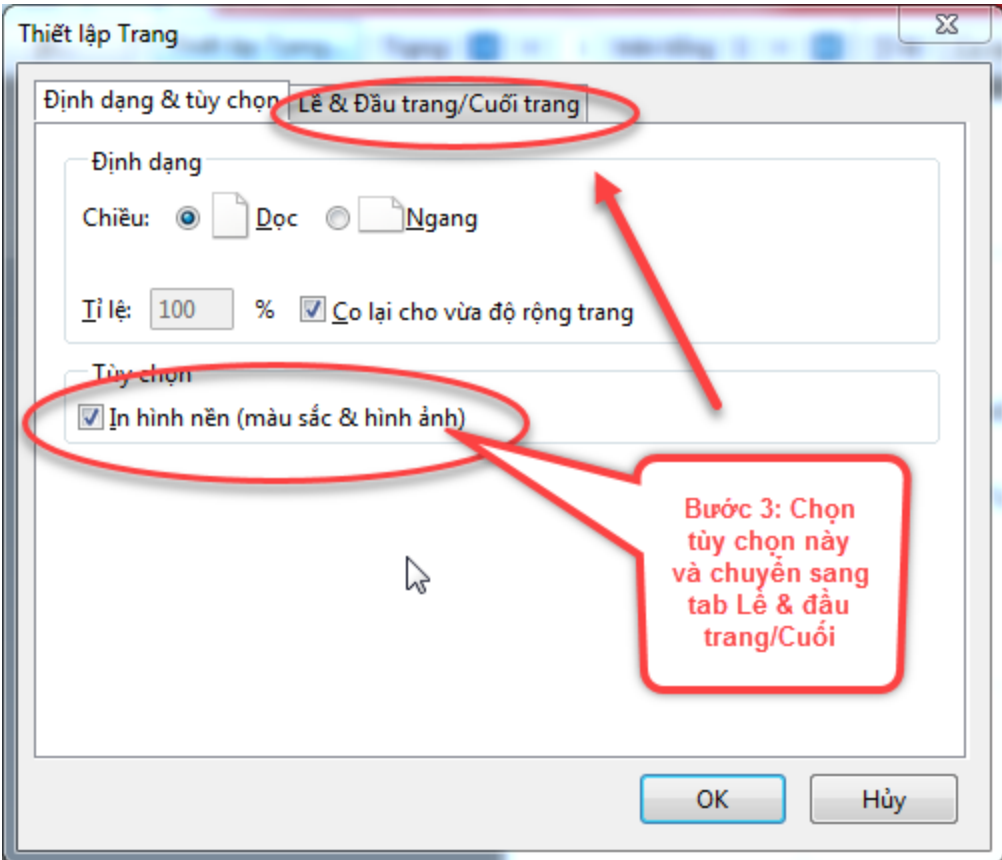

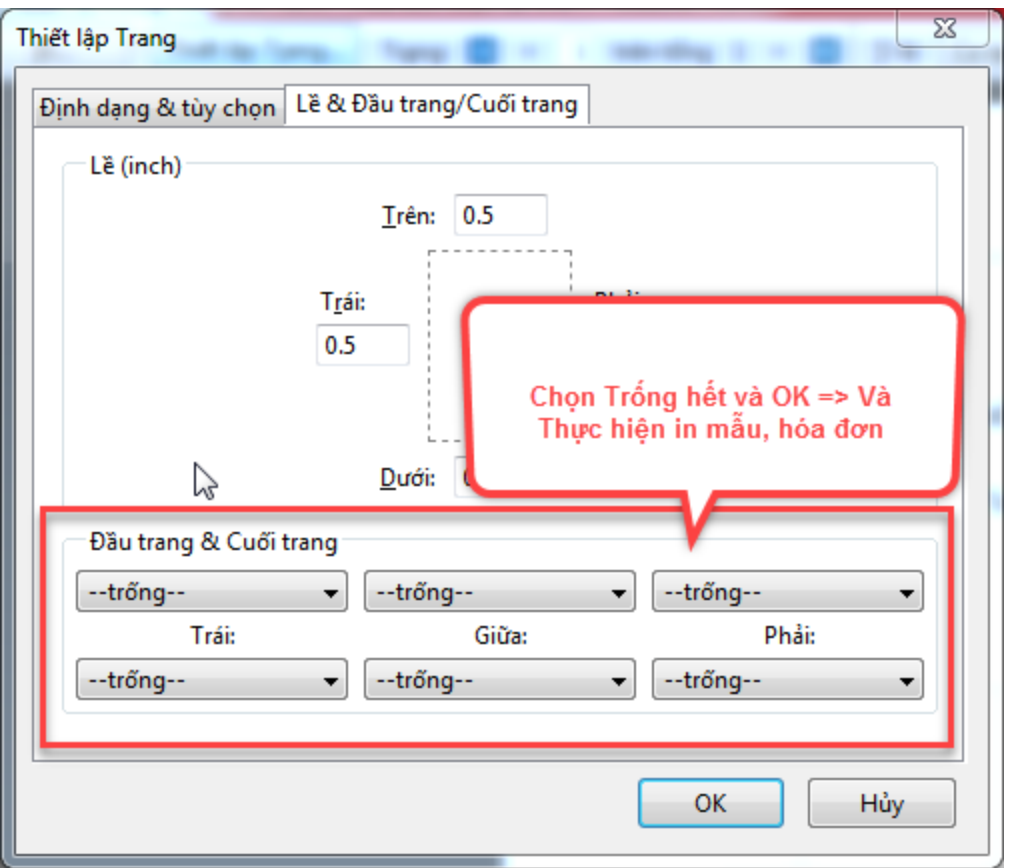

## **Hướng dẫn in hóa đơn không mất logo, bỏ header trên Chrome**

Bước 1: chọn cài đặt khác

## $In$

Tổng số: 2 trang giấy

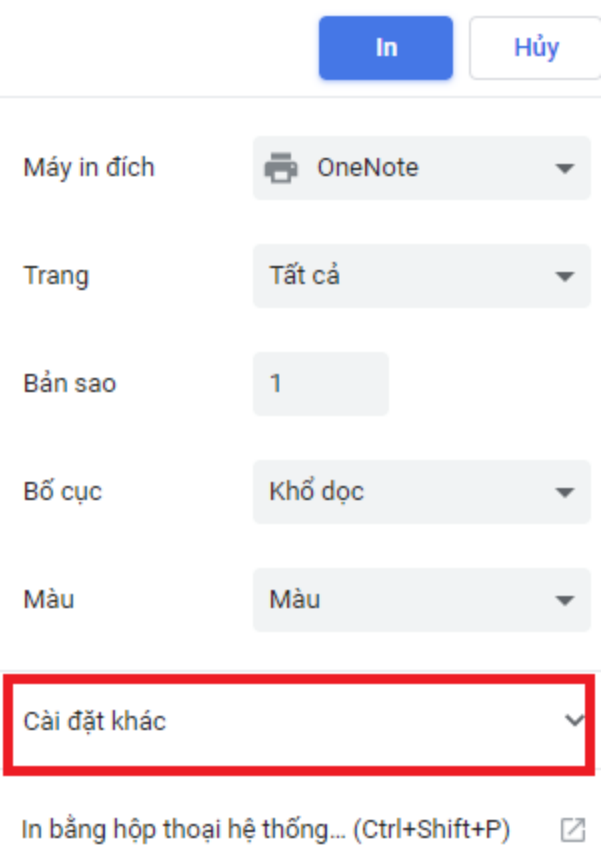

Bước 2: Chọn thông số như hình bên dưới

## $\ln$

Tổng số: 1 trang giấy

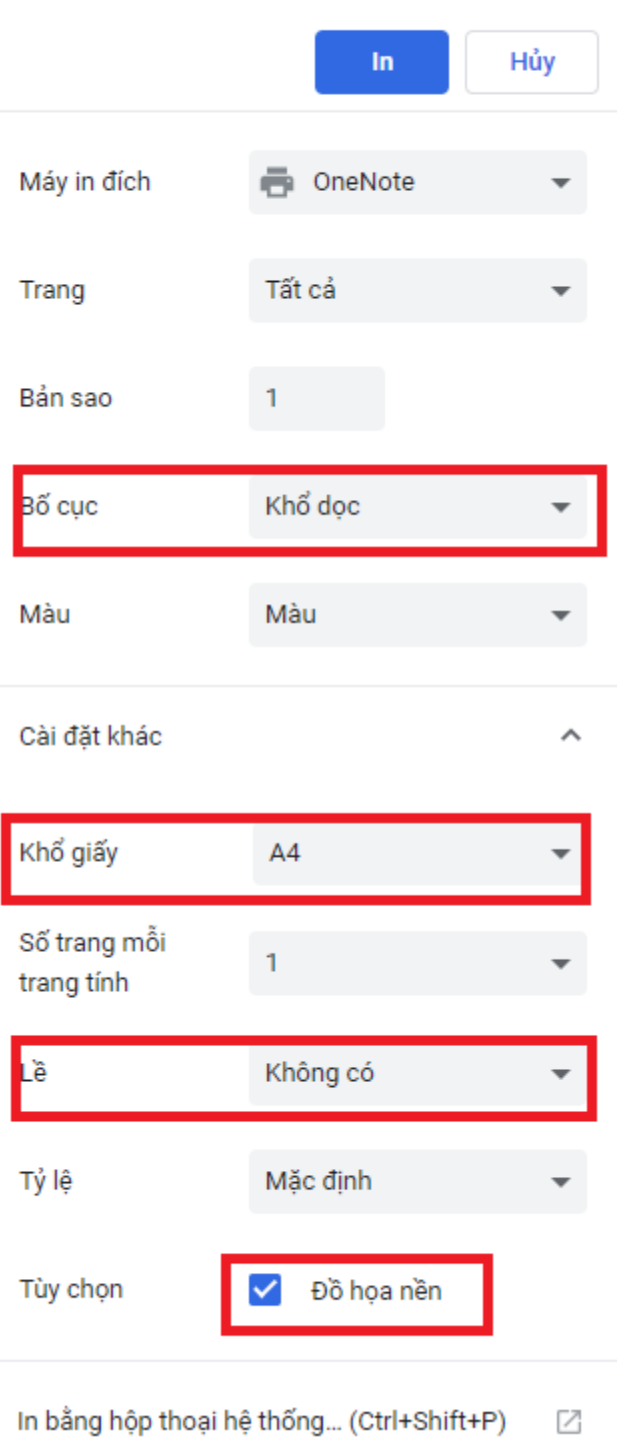